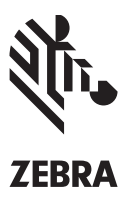

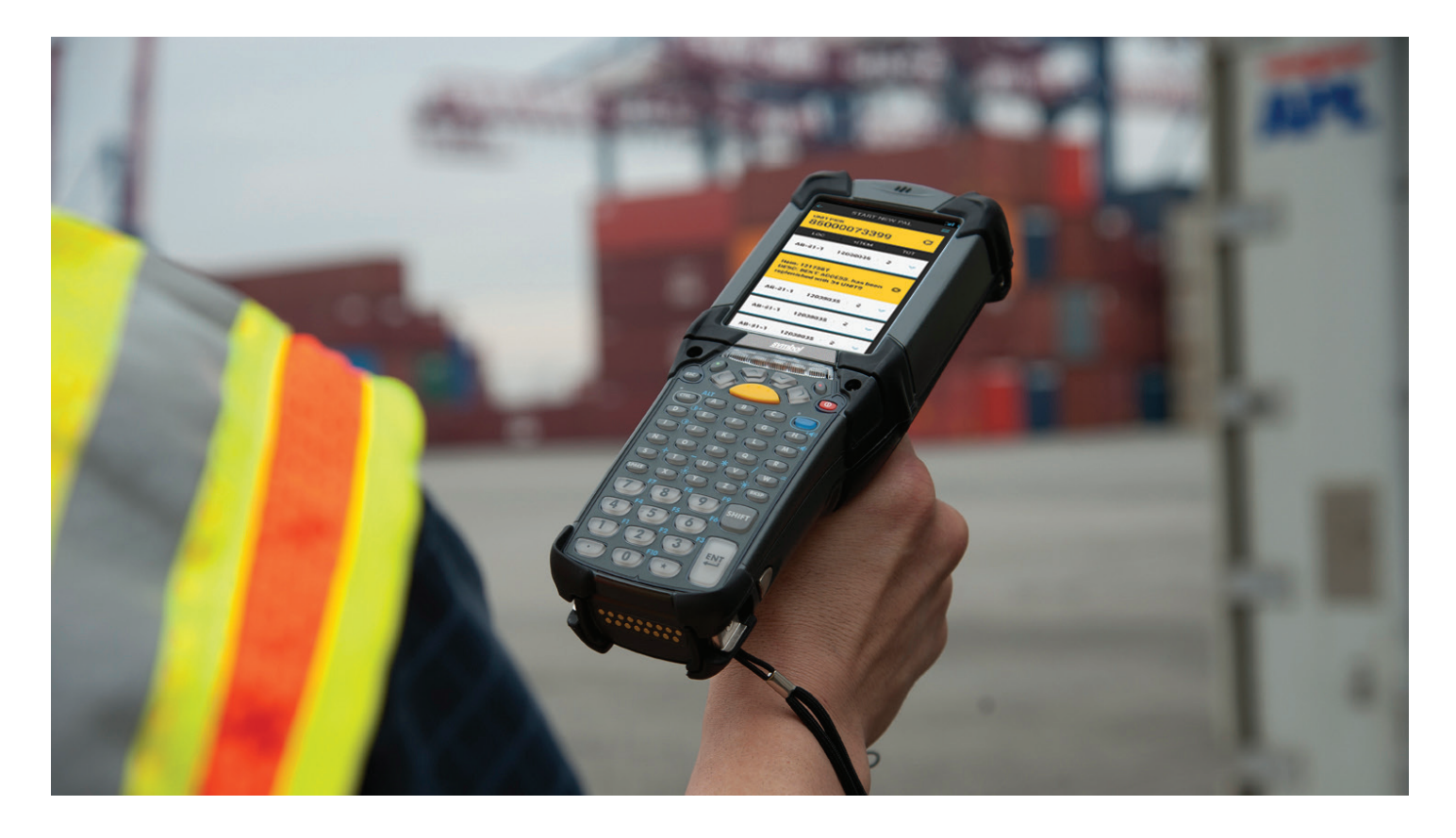

# **Transforme facilmente seus aplicativos de tela verde antigos em aplicativos touchscreen modernos do Android com o All-touch Terminal Emulation (TE)**

### **O Desafio: Aproveitar os Dispositivos Touchscreen Android Modernos para Melhorar a Produtividade da Força de Trabalho**

Os novos avanços em mobilidade, como o sistema operacional Android e suas interfaces touchscreen, oferecem um nível maior de instintividade e facilidade de uso para a computação móvel empresarial, permitindo que as empresas melhorem a eficiência e a precisão de processos diários. Você poderia usar essa nova geração de dispositivos Android de classe empresarial para tirar proveito desses benefícios na sua empresa, mas os aplicativos de emulação de terminal de "tela verde" no centro das suas operações não conseguem usar a interface touchscreen do Android. Para isso, você precisaria migrar para um novo aplicativo móvel, que exigiria uma modificação do seu aplicativo de host — um processo extremamente demorado, complexo e caro.

#### **Como o All-touch TE beneficiará sua empresa?**

Ao usar o All-touch TE para transformar seus aplicativos de TE de tela verde em aplicativos HTML5 touchscreen poderosos, você pode esperar:

- Maior produtividade da força de trabalho
- Mais unidades por hora/ produção melhorada
- Maior precisão pedido/ inventário
- Menor tempo de treinamento

## **A Solução: All-touch TE**

O All-touch TE, com tecnologia Wavelink, resolve esse dilema convertendo aplicativos de TE antigos de tela verde em aplicativos HTML5 com interfaces tão intuitivas e elegantes quanto os aplicativos móveis atuais para consumidores — sem a necessidade de criar código ou alterar o aplicativo de host. O resultado? Você pode usar o sistema operacional mais popular atualmente para simplificar telas, permitir que os usuários encontrem a informação de que precisam com mais facilidade e reduzir o número de etapas necessárias para realizar tarefas. Além disso, o All-touch TE está disponível para os computadores móveis com Android da Zebra, oferecendo à sua empresa um caminho de migração fácil e acessível para o sistema operacional líder de mercado para dispositivos móveis, o Android.

O All-touch TE é fácil de usar e não exige conhecimento de programação. Basta fazer login em um aplicativo de host baseado em texto (como um aplicativo de WMS ou ERP antigo) e o All-touch TE converte automaticamente as telas em um aplicativo touchscreen HTML5 baseado em imagem. Ferramentas de edição poderosas permitem que você personalize ainda mais o layout das telas como quiser e adicione elementos conforme necessário — desde esquemas de cores até marcas — sem precisar escrever uma única linha de código. O investimento principal no seu aplicativo de host é preservado, e você pode implementar os aplicativos touchscreen modernos de forma fácil e rápida para aumentar a produtividade da sua força de trabalho.

### **Recursos principais**

- **• Converta automaticamente aplicativos de "tela verde" tradicionais em aplicativos touchscreen elegantes e intuitivos para Android sem criar código.** Basta ligar um computador móvel Android da Zebra, abrir o navegador empresarial All-touch TE da próxima geração e fazer login no seu aplicativos de host baseado em texto (como WMS ou ERP) para converter automaticamente cada tela em uma tela touchscreen HTML5 baseada em imagem.
- **• Não é necessário modificar o host.** Você pode converter aplicativos de TE antigos em aplicativos HTML5 baseados na Web bonitos e intuitivos sem qualquer modificação no host.
- **• Aplique temas para uma interface gráfica consistente.** Defina fontes, cores de fonte, cores e tamanhos de botões, cores de fundo, estilos de campo e muito mais em folhas de estilos avançadas que podem ser aplicadas a todas as telas ao pressionar um botão.
- **• Escolha o estilo de navegação e inserção de dados.** Você determina como os usuários navegam pelas telas e inserem os dados. A navegação touchscreen pode incluir controles por gesto, como movimento de pinça para aplicar zoom ou girar o dispositivo. Você pode oferecer um teclado virtual de sua escolha — um teclado padrão QWERTY, numérico ou alfanumérico ou um teclado personalizado relevante para uma tarefa específica. Além disso, você pode permitir que os funcionários usem um teclado numérico físico integrado ao dispositivo móvel.
- **• Defina automaticamente a hierarquia de informações para maior facilidade de leitura.** Para melhorar a facilidade de leitura, cada elemento da tela é automaticamente identificado e posicionado no setor correto da tela.
- **• Converta funções em ícones intuitivos.** Simplifique os processos substituindo combinações de teclas por um único ícone. Por exemplo, você pode substituir uma linha de instruções de texto, como "Pressione F12 para imprimir", por um ícone de impressora.
- **• A persistência da sessão melhora a produtividade dos funcionários.**  Funcionários de armazém, entregadores e mais estão sempre em movimento. Dependendo da localização, a força da conexão sem fio pode flutuar. Com o All-touch TE, as sessões permanecem ativas, mesmo se os funcionários alternarem entre redes Wi-Fi e de dados móveis, se a conexão for completamente perdida ou se o computador for reiniciado ou entrar em modo inativo.
- **• Desempenho superior em redes Wi-Fi e de dados móveis.** O mecanismo do All-touch TE foi projetado especificamente para conectividade sem fio, oferecendo as taxas de atualização de tela rápidas que os usuários atuais esperam.
- **• Identificação automática de exceções de conversão.** Caso os dados na tela não possam ser identificados adequadamente para conversão, a tela verde permanece no aplicativo convertido. Você pode facilmente localizar a tela para alterar manualmente o design no aplicativo.

#### **Transforme seus aplicativos de tela verde em aplicativos HTML5 All-touch TE que funcionam nos computadores móveis com Android da Zebra — sem escrever uma única linha de código.**

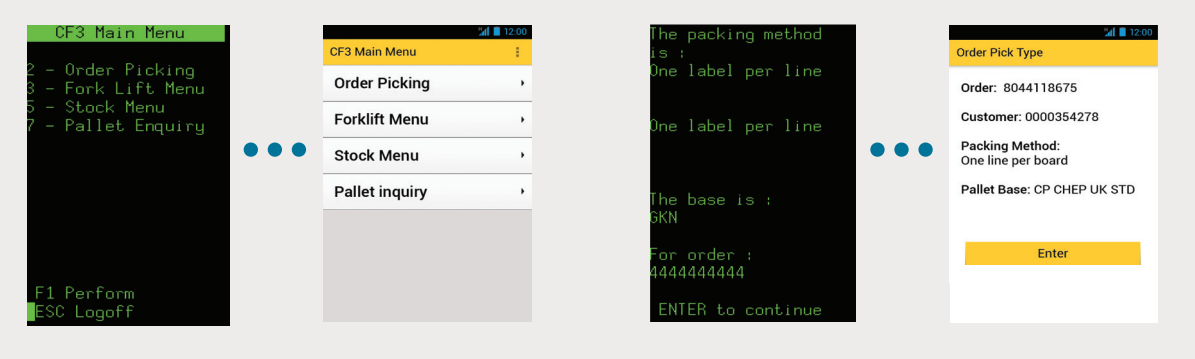

## **Como o All-touch TE funciona**

O All-touch TE usa uma formatação preditiva para aplicar automaticamente uma aparência mais moderna às suas telas existentes. Depois, com ferramentas de edição fáceis de usar, você pode personalizar suas telas touchscreen conforme necessário para se adequar aos guias de estilo da sua empresa e às necessidades dos seus funcionários, adicionar novos elementos para modificar o fluxo de trabalho e muito mais.

O que torna o All-touch TE tão único é que você tem total controle sobre como serão suas telas, sem precisar ter conhecimento de programação. Profissionais de TI, gerentes de armazém e outros podem fazer as alterações necessárias, desde criar um teclado personalizado para inserir dados em uma tela específica até adicionar o logotipo da empresa.

#### **O aplicativo de console do All-touch TE\***

Suas novas telas HTML5 são geradas a partir do seu aplicativo de TE antigo. As telas são importadas para o aplicativo de console do Alltouch TE, no qual você pode criar estilos aplicados a todas as telas, editar telas individuais conforme desejado, criar teclados virtuais para a inserção de dados com toque e preparar o aplicativo para a implantação em computadores móveis com Android da Zebra que tenham o aplicativo cliente do All-touch TE instalado.

Como o console do All-touch TE é executado no Windows 8, você pode instalá-lo em um computador existente, sem a necessidade de um servidor especial.

### **O aplicativo cliente do All-touch TE**

O cliente do All-touch TE executa o aplicativo e opera como uma sobreposição de proxy entre o aplicativo de host e o que o usuário final vê. O cliente é oferecido com um instrumento de renderização HTML e CSS integrado para aplicar a formatação criada ao seu aplicativo de tela verde.

### **CONSOLE DO ALL-TOUCH TE\***

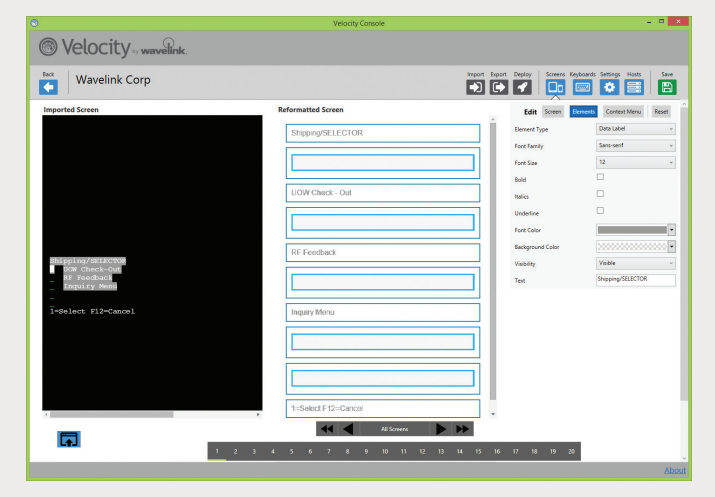

O console do All-touch TE oferece a interface administrativa para que você importe telas verdes, crie estilos de tela e teclados personalizados e exporte os aplicativos finais para seus dispositivos

### **CONSOLE DE TECLADO DO ALL-TOUCH TE\***

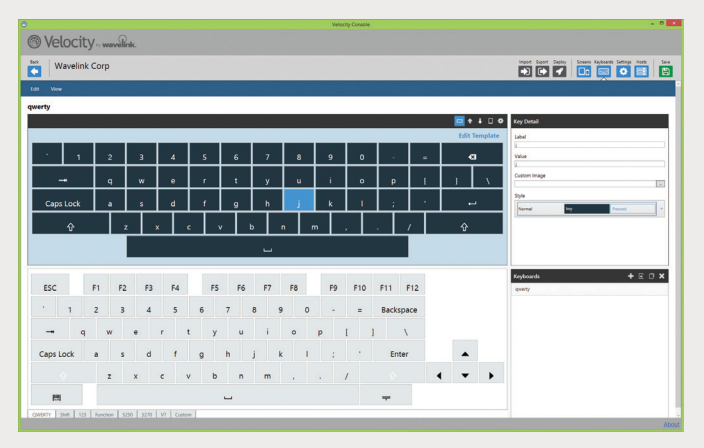

O avançado editor de teclados do All-touch TE permite editar o layout de um teclado, criar teclas personalizadas, arrastar e soltar teclas predefinidas e muito mais, o que facilita a inserção de dados para cada aplicativo

\* Observação: o All-touch TE usa tecnologia Wavelink.

### **Quatro Etapas Simples para a Transição de Aplicativo Baseado em Texto para Touchscreen**

A seção a seguir descreve o processo geral de quatro etapas para converter aplicativos de TE de tela verde em aplicativos HTML5, desde a conversão automática inicial até a distribuição para dispositivos móveis.

#### **Capture suas telas verdes existentes 1**

A primeira etapa é capturar as telas existentes que você quer atualizar. Isso é feito por meio do cliente do All-touch TE instalado em um dispositivo móvel com Windows CE ou qualquer computador com Windows. No dispositivo (ou computador), faça login no seu aplicativo de "tela verde", selecione a captura de tela e comece a navegar pelas telas do aplicativo.

Você precisará acessar todas as telas que deseja capturar. O cliente do All-touch TE reformatará automaticamente cada tela verde usando seu mecanismo de formatação preditiva. Você pode ver as capturas de tela antes (TE) e depois (HTML) lado a lado. Se as novas telas estiverem prontas para uso como estão, você pode começar a usá-las imediatamente. Ou você pode importar as telas salvas para o console do All-touch TE para editá-las.

#### **Modifique telas no console do All-touch TE 2**

Você pode importar suas telas do All-touch TE para um projeto do console a fim de aplicar temas de estilos ou editar elementos de telas individuais. A versão original da tela verde é mostrada no painel à esquerda, enquanto que a aparência reformatada usando formatação preditiva é mostrada no painel central.

Se você quiser editar a aparência da tela, pode usar as ferramentas à direita. O All-touch TE oferece uma interface gráfica para você fazer as personalizações que desejar. Por exemplo, você pode facilmente:

• Alterar a cor de fundo

• Adicionar um banner que contém um título ou logotipo na parte superior da tela

• Definir a fonte, a cor ou o tamanho de qualquer elemento de texto

• Decidir ocultar ou exibir um item, ou mesmo adicionar um novo item de menu

• Definir se as telas devem ser exibidas no modo paisagem ou retrato, ou selecionar o modo dinâmico para ajustar a tela automaticamente com base na orientação do dispositivo

• Definir se você quer exibir ou ocultar o teclado virtual em cada campo

Além disso, o All-touch TE permite definir e aplicar estilos a uma tela específica ou a todas as telas, permitindo que você personalize várias telas de uma só vez. Por exemplo, você pode criar um estilo para "Picking de produtos" ou "Envio", e qualquer tela que contenha esses termos será formatada de acordo.

#### **Crie teclados personalizados**

O All-touch TE permite que você ofereça aos seus usuários a experiência de inserção de dados mais simples possível para cada tela do aplicativo. Com o console, você pode criar qualquer tipo de teclado personalizado, assim como definir as regras de uso dos teclados. Para criar um teclado personalizado: **3**

- Comece com o modelo de teclado padrão mais próximo ao teclado que você deseja, como QWERTY, 5250 Numeric Portrait, 5250 Symbolic Portrait
- Adicione, altere e exclua teclas usando nosso editor com função arrastar e soltar
- Defina os atributos de novas teclas, incluindo cor do texto, cor da tecla, cor da tecla pressionada e efeito sensorial no pressionamento (como vibração ou brilho)
- Você pode atribuir diversos valores às teclas e associá-las a estados, como em caixa alta ou pressionada por um longo período

#### **Implante seu aplicativo**

Quando o aplicativo estiver pronto, você pode implantá-lo em qualquer dispositivo móvel com Android da Zebra que seja compatível com o cliente All-touch TE. A primeira etapa é criar um arquivo .zip para seu projeto que contenha o arquivo .xml, juntamente com qualquer script, imagem, teclado personalizado e tema usado no aplicativo. O console do All-touch TE oferece várias formas de implantar seu aplicativo nos dispositivos clientes: **4**

• Você pode instalá-lo manualmente em cada dispositivo via cartão SD. Basta inserir o cartão em um dispositivo Android e iniciar o cliente All-touch TE. O aplicativo extrai o arquivo .zip automaticamente e fica disponível para uso imediatamente.

• Você pode usar seu software de MDM, como o Wavelink Avalanche, para distribuir o arquivo .zip sem esforço para todos os seus dispositivos.

## **Os benefícios do All-touch TE**

Ao oferecer uma experiência de aplicativo cliente mais moderna e intuitiva, o All-touch TE aumenta a produtividade dos funcionários e a precisão das tarefas para ajudar as empresas a acompanhar o passo mais rápido e a complexidade cada vez maior dos armazéns e das operações cadeia de suprimentos atuais.

- **• Maior produtividade da força de trabalho:** as tarefas exigem menos esforço, pois os vários menus e teclas necessários para realizar uma tarefa específica podem ser reduzidos a uma única tecla ou conjunto de teclas. Além disso, a capacidade de criar uma hierarquia visual de informações permite que os usuários encontrem informações importantes com mais facilidade. Como resultado, os usuários podem navegar pelas telas mais rápido e com maior precisão, reduzindo erros e o tempo gasto na tarefa.
- **• Menor necessidade de treinamento:** ao oferecer aos funcionários a mesma interface familiar dos aplicativos que eles usam no smartphone ou tablet, seus aplicativos ficam mais fáceis de aprender e usar, praticamente eliminando a necessidade de treinamento. Isso é particularmente importante para empresas com alta rotatividade de funcionários e um número grande de funcionários temporários.
- **• Modernize seus aplicativos de host sem riscos, alto custo ou interrupção dos seus negócios:** o Alltouch TE ajuda a evitar os custos, riscos e esforços associados à migração para aplicativos móveis. Seus funcionários recebem uma experiência de aplicativo móvel rica e intuitiva, enquanto seus desenvolvedores de software ficam livres para trabalhar em outros projetos que você precisa realizar.
- **• Maximize o valor dos seus investimentos em tecnologia:** agora, você pode oferecer aos seus funcionários interações mais eficientes com seu aplicativo de host. Além disso, você pode aproveitar mais seus computadores móveis com Android da Zebra, desde a interface de toque até uma melhor utilização do espaço na tela.

**CONVERTA SEUS APLICATIVOS ANTIGOS DE EMULAÇÃO DE TERMINAL EM APLICATIVOS HTML5 INTUITIVOS AVANÇADOS PARA REDUZIR O TRABALHO, MELHORAR A EFICIÊNCIA DOS PROCESSOS E A PRODUTIVIDADE DOS FUNCIONÁRIOS DA SUA EMPRESA.**

**PARA MAIS INFORMAÇÕES, ACESSE WWW.ZEBRA.COM/ALLTOUCHTE OU ACESSE NOSSO DIRETÓRIO DE CONTATO GLOBAL EM WWW.ZEBRA.COM/CONTACT**

#### **DOCUMENTO TÉCNICO**

ALL-TOUCH TE: TRANSFORME SEUS APLICATIVOS DE TE EM APLICATIVOS TOUCHSCREEN MODERNOS PARA ANDROID

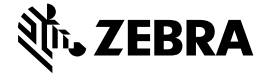

**Sede Corporativa / América do Norte<br>+1 800 423 0442<br>[inquiry4@zebra.com](mailto:inquiry4%40zebra.com?subject=)** 

**Sede Asia-Pacífico**<br>+65 6858 0722<br>[contact.apac@zebra.com](mailto:contact.apac%40zebra.com?subject=)

**Sede EMEA** [zebra.com/locations](https://www.zebra.com/us/en/about-zebra/contact-us/global-locations.html) [mseurope@zebra.com](mailto:mseurope%40zebra.com?subject=)

**Sede América Latina** +55 11 4130 8178 [la.contactme@zebra.com](mailto:la.contactme%40zebra.com?subject=)

Número da peça: WP-ALLTCHTE 09/15. ©2015 ZIH Corp. Todos os direitos reservados. ZEBRA e a cabeça estilizada Zebra são marcas registradas<br>da ZIH Corp., registradas em muitas jurisdições no mundo todo. Todas as outras marca